# **Developmental Disabilities Medicaid Waiver**

# **Developmental Disabilities Supports Division**

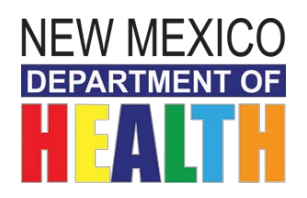

## **Developmental Disabilities Waiver Budget Worksheet (BWS) Instructions**

**March 1, 2018**

## **Table of Contents**

## **Contents**

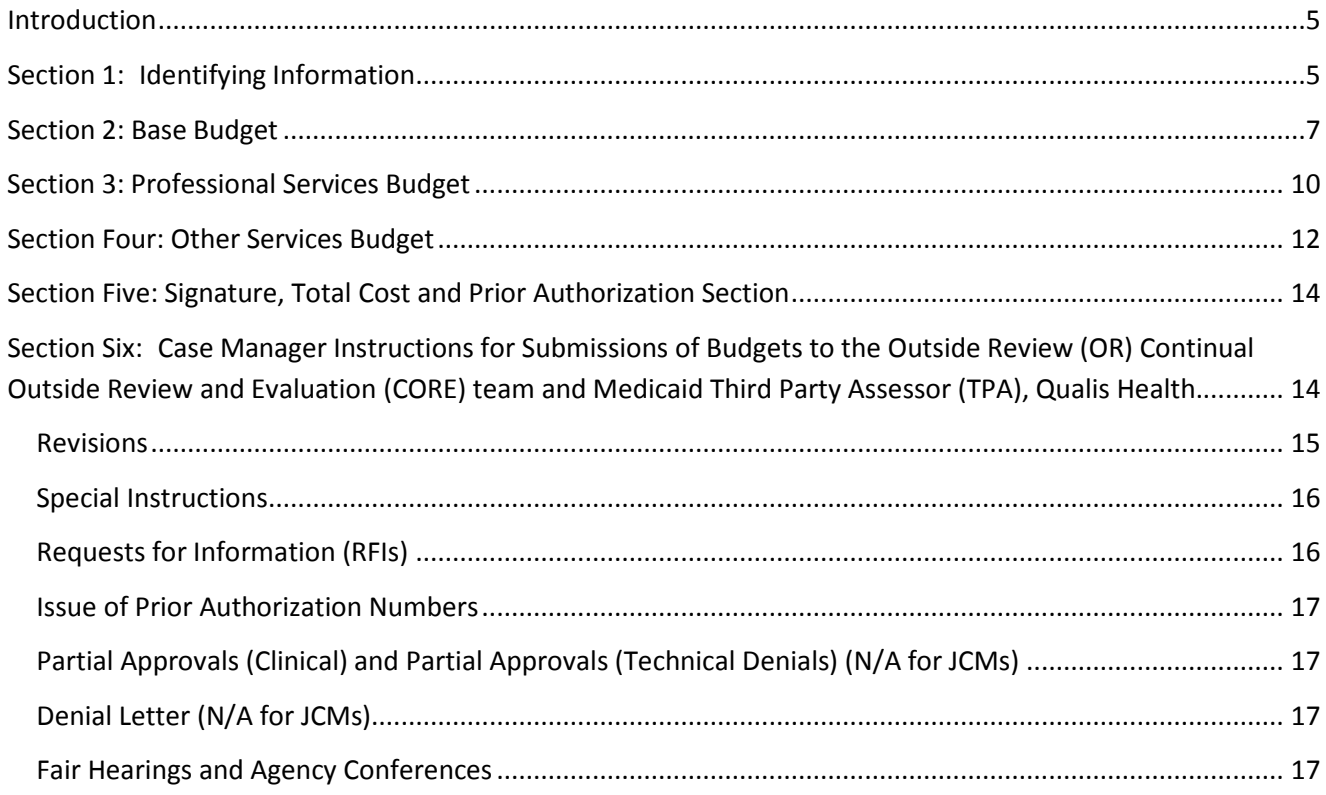

#### <span id="page-2-0"></span>Introduction

DDSD has issued a revised Budget Worksheet (BWS) for services using clinical criteria effective March 1, 2018, and a separate BWS for Jackson Class Members (JCMs). These worksheets are required for all submissions: annual and revisions.

Case Managers should ensure that they use a current BWS by requesting clean versions regularly from DDSD via the [dd.waiver@state.nm.us](mailto:dd.waiver@state.nm.us) mailbox. Case Managers are responsible for verifying that the version date in the far upper left-hand corner is the correct version based on date and JCM status. Versions are titled by: V-OR 2018 03-01 and V-JCM 2018 03-01.

#### <span id="page-2-1"></span>Section 1: Identifying Information

The first section of the BWS includes identifying information for the individual for whom the worksheet is being completed, that individual's living care arrangement (LCA) and proposed budget level, the time period covered by the Individual Service Plan (ISP) year, the type of ISP, the prior authorization period, and the total dollar amount listed in the BWS. In the list below, each field is referenced by the field title in the BWS.

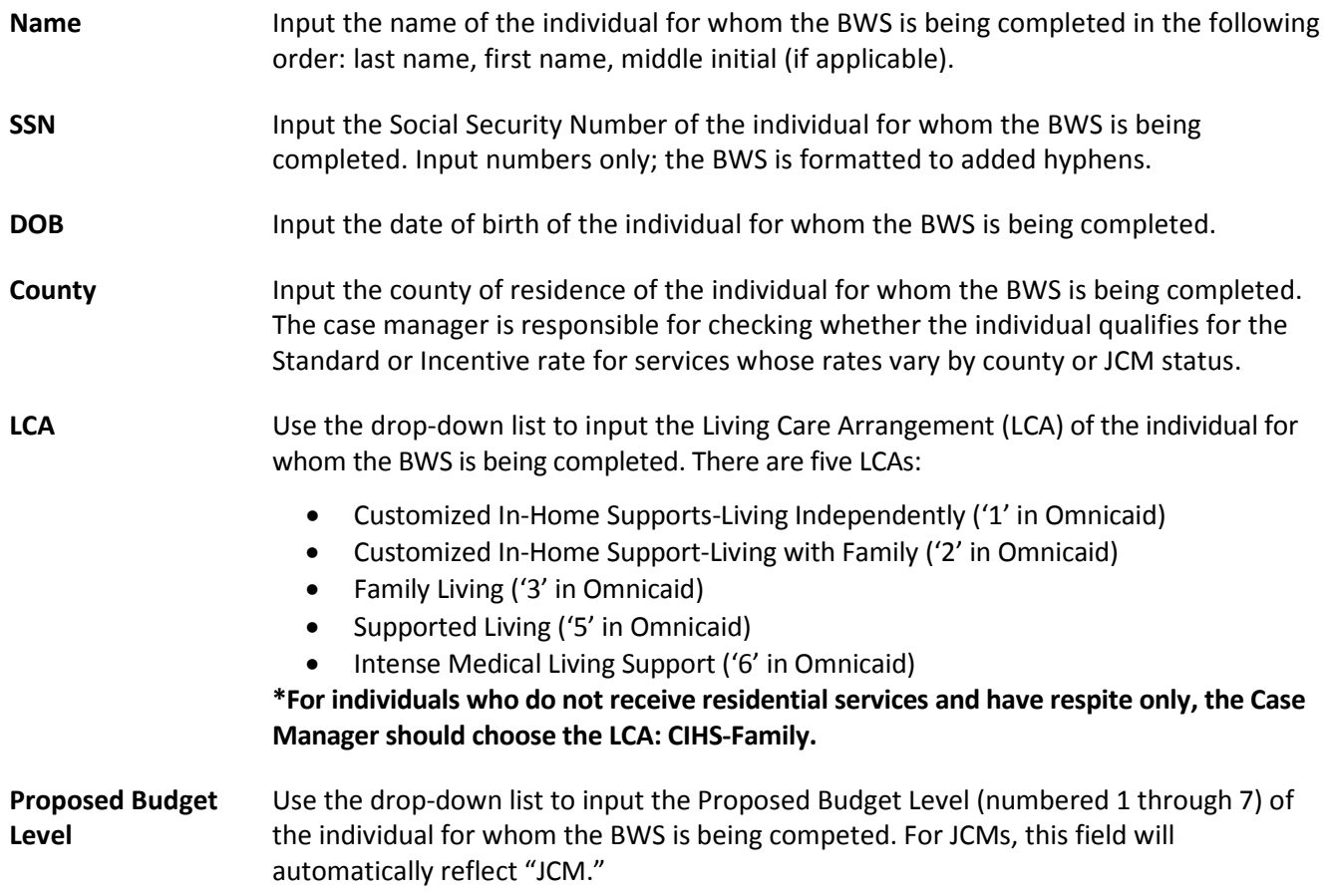

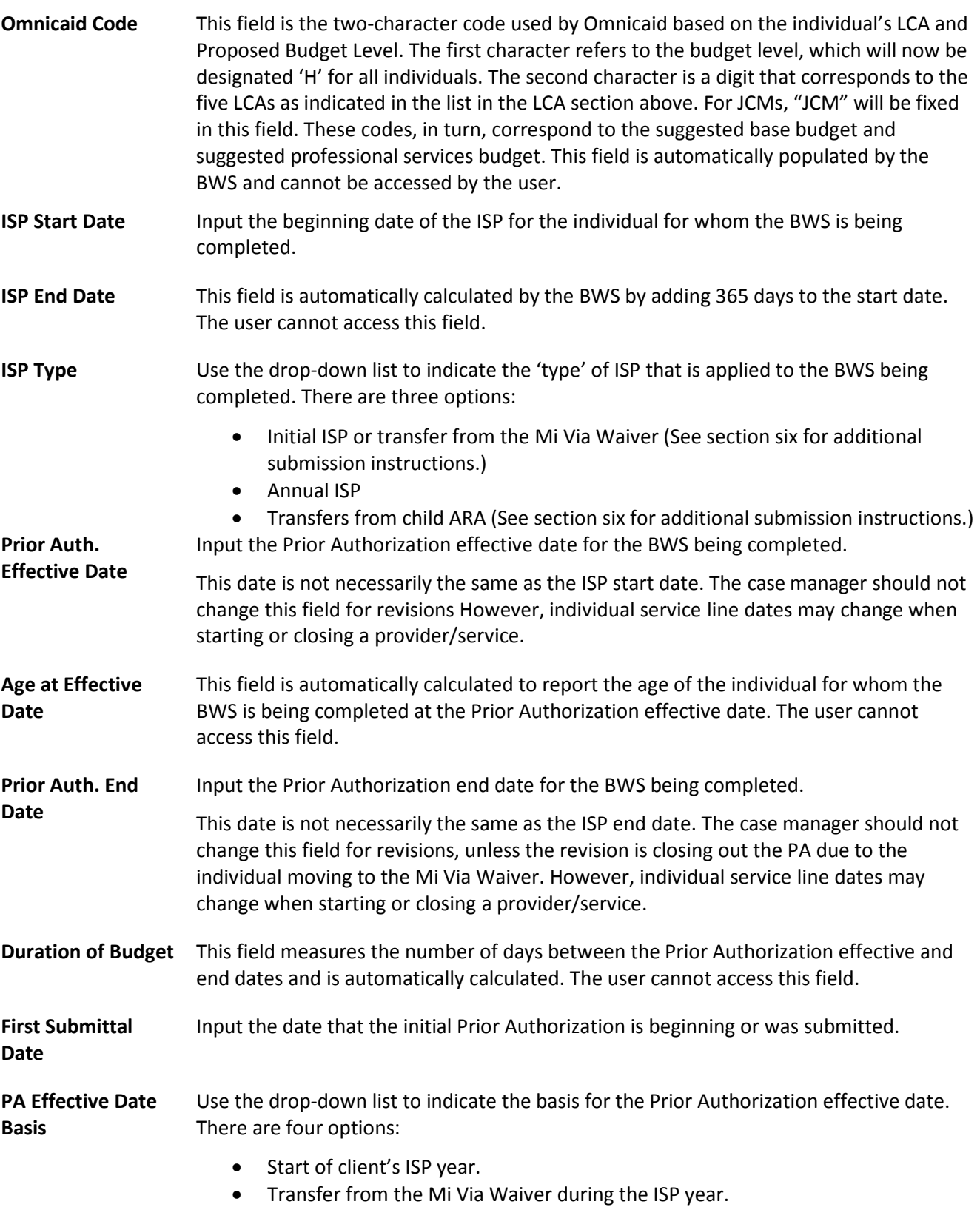

• Transfer from child ARA.

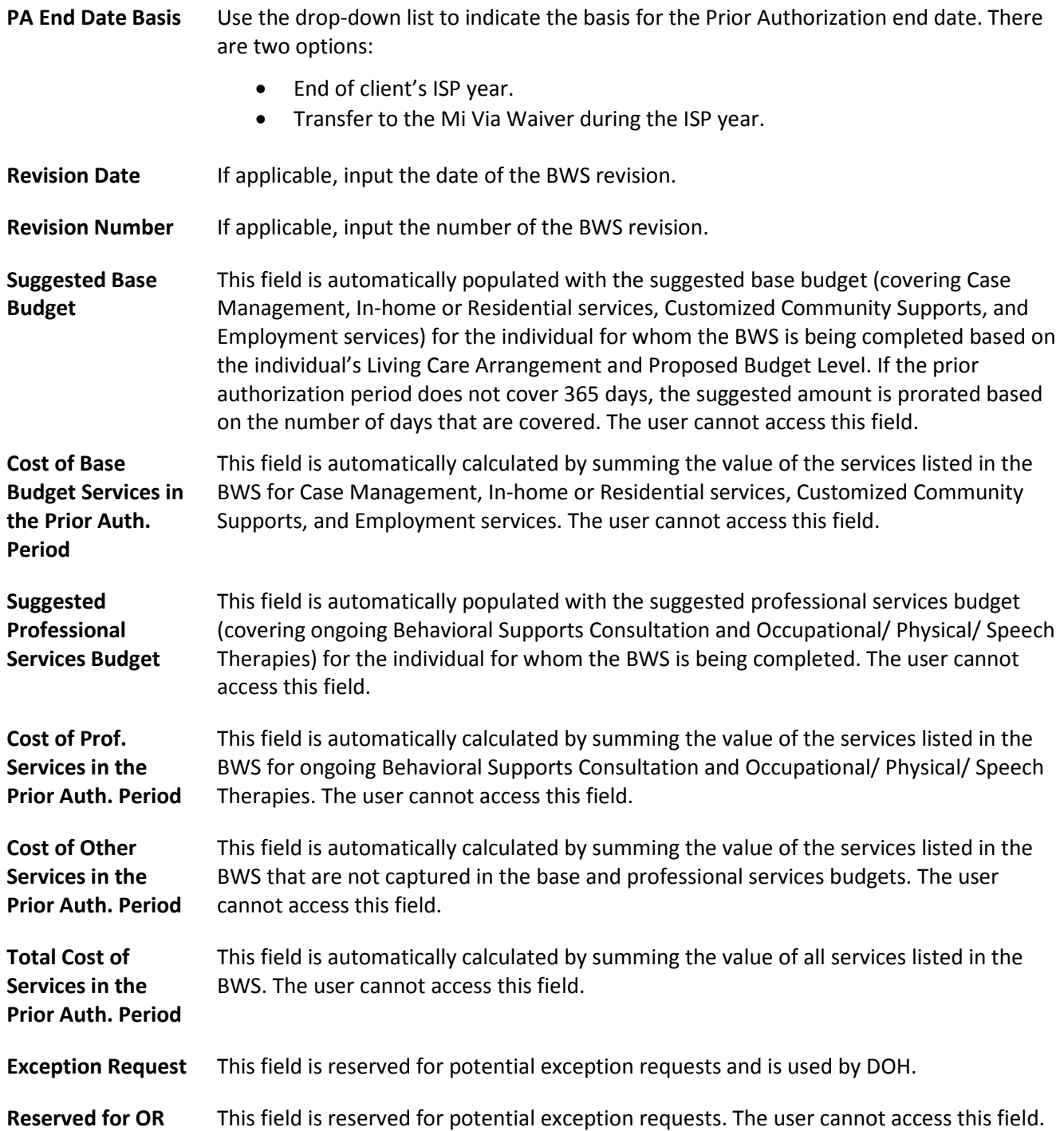

#### <span id="page-4-0"></span>Section 2: Base Budget

The first budget section of the BWS is the Base Budget Section, which includes Case Management, Living Care Arrangements, Customized Community Supports and Community Integrated Employment.

**Service Grouping** This column includes groups of services. The user cannot access fields in this column.

- **Services** Using the drop-down lists, input the service(s) proposed to be authorized for the individual for whom the BWS is being completed.
- **Service Code** Fields in this column are automatically populated with the service code for the service selected from the drop-down list on the same row. If no service is selected, the field remains blank. The user cannot access fields in this column.
- **Service Modifier** Fields in this column are automatically populated with the modifier(s) for the service selected from the drop-down list on the same row, if applicable. If no service is selected, the field remains blank. The user cannot access fields in this column.
- **Provider** Input the full name of the provider agency authorized to provide the service listed in the same row. A separate row must be completed for each provider and this field must be completed for any row in which a service is selected.
- **Provider ID** Input the Provider ID number (billing number) for the provider authorized to provide the service listed in the same row. A separate row must be completed for each provider and this field must be completed for any row in which a service is selected.
- **Service Dates** Input the start and end date for the proposed service *only* if these dates differ from the Prior Authorization start and end dates.
- **Service Unit** Fields in this column are automatically populated with the unit of service for the service selected from the drop-down list on the same row. If no service is selected, the field remains blank. The user cannot access fields in this column.
- **Number of Units** Input the number of units proposed to be authorized for the service/provider listed in the same row.
- **First Unit Rate for PA Term** Fields in this column are automatically populated with the unit rate for the service selected from the drop-down list on the same row as of the start date of the Prior Authorization period. This is the rate used to calculate the cost of services. The user cannot access fields in this column.
- Rate Change **Fields in this column are automatically populated with the unit rate for the service** selected from the drop-down list on the same row *only* if the rate will change during the Prior Authorization period. If the rate will not change, the field will be blank. Fields in this column cannot be accessed by the user.
- **Budget Value** Fields in this column are automatically calculated by multiplying the number of units reported by the unit rate for the service selected from the drop-down list on the same row. If no service is selected, the field remains blank. The user cannot access fields in this column.
- **Date Revised if After Original** Input the revision date *only* if submitting a revised BWS after the original submittal for the individual's ISP.

**Purpose of Revision**  Input the purpose of revision only if submitting a revised BWS after the original submittal for the individual's ISP. There are six options:

- End Close Service
- Decrease Units
- Increasing Units
- Adding new service
- Provider/ID Correction
- Transfer Change Provider

Each row in the main part of the Base Budget Section includes the ability to propose a service for authorization, authorized by service category, as follows:

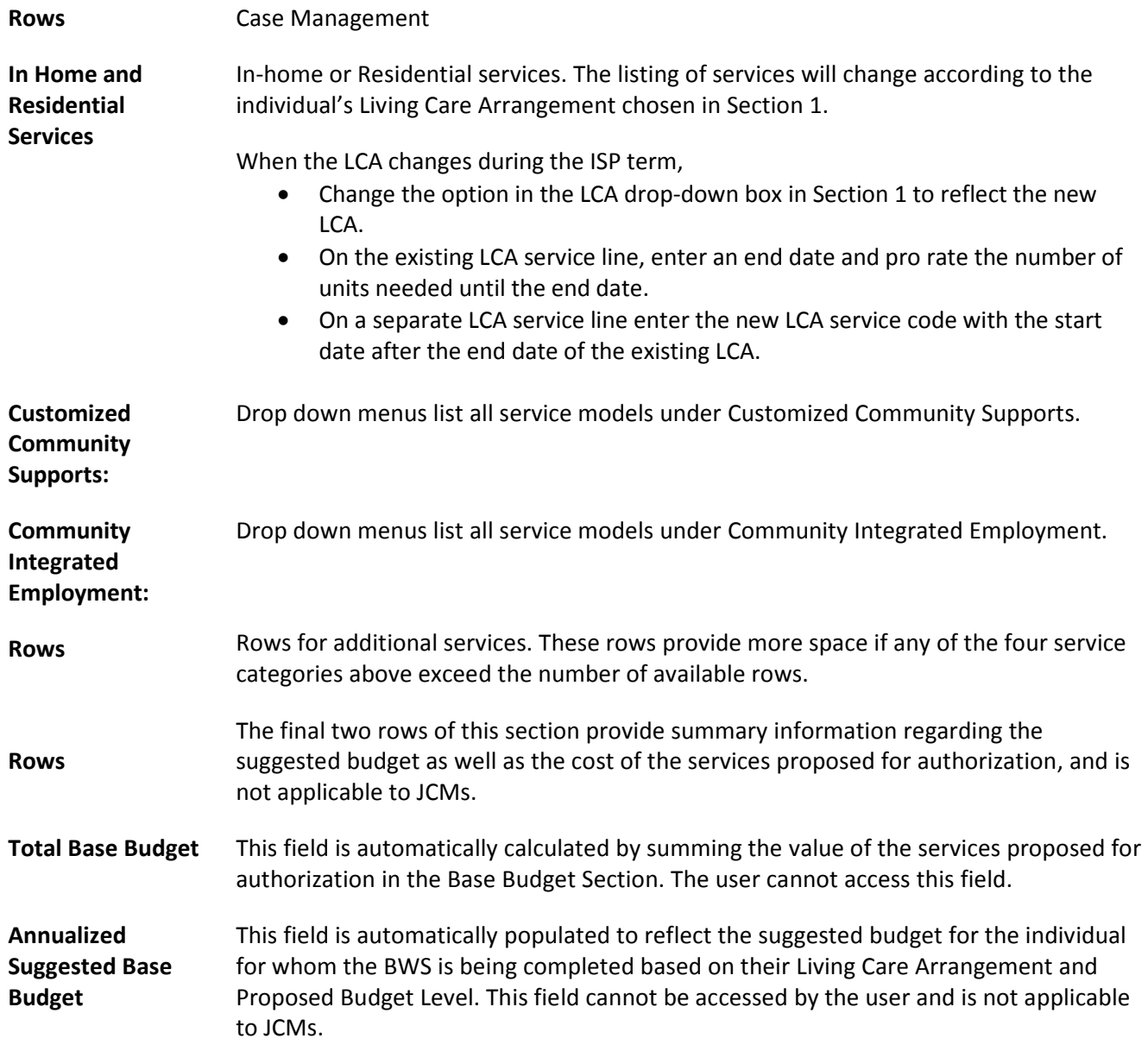

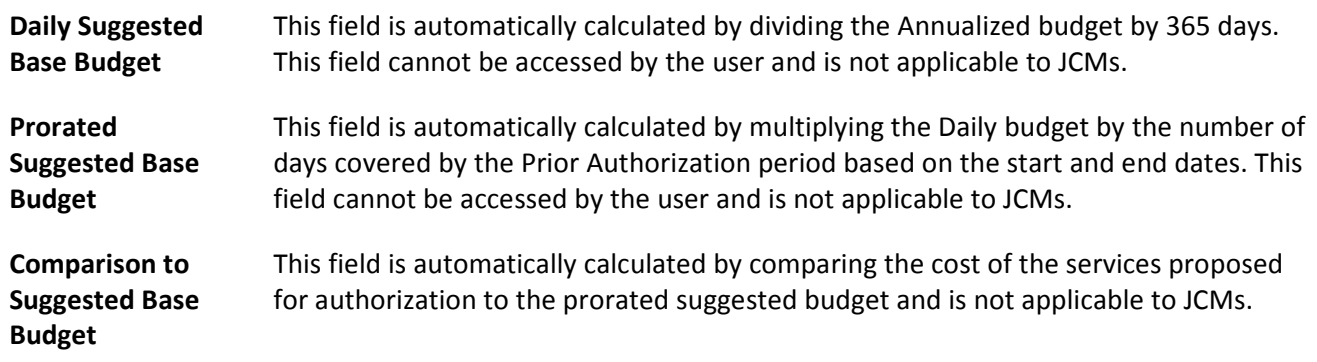

#### <span id="page-7-0"></span>Section 3: Professional Services Budget

The next section of the BWS is the Professional Services Budget, which includes Physical Therapy, Speech Therapy, Occupational Therapy, and Behavioral Support Consultation.

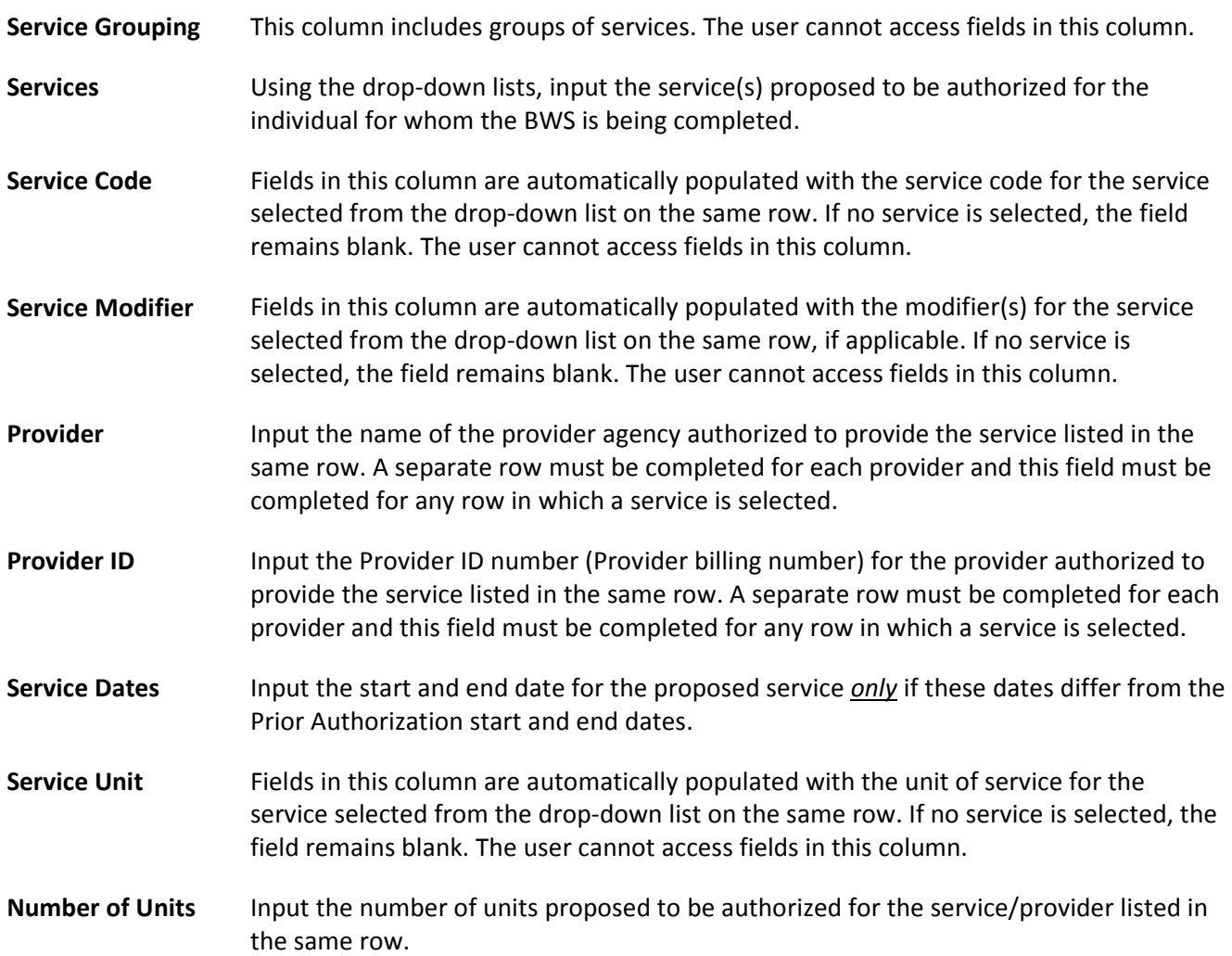

- **First Unit Rate for PA Term** Fields in this column are automatically populated with the unit rate for the service selected from the drop-down list on the same row as of the start date of the Prior Authorization period. This is the rate used to calculate the cost of services. The user cannot access fields in this column.
- **Rate Change** Fields in this column are automatically populated with the unit rate for the service selected from the drop-down list on the same row *only* if the rate will change during the Prior Authorization period. If the rate will not change, the field will be blank. The user cannot access fields in this column.
- **Budget Value** Fields in this column are automatically calculated by multiplying the number of units reported the unit rate for the service selected from the drop-down list on the same row. If no service is selected, the field remains blank. The user cannot access fields in this column.

**Date Revised if After Original** Input the revision date *only* if submitting a revised BWS after the original submittal for the individual's ISP.

- **Date Revised if After Original** Input the purpose of revision *only* if submitting a revised BWS after the original submittal for the individual's ISP. There are six options abbreviated as follows:
	- End Close Service
	- Decrease Units
	- Increasing Units
	- Adding new Service
	- Provider/ID Correction
	- Transfer Change Providers

Each row in the main part of the Professional Services Budget Section includes the ability to propose a service for authorization, authorized by service category, as follows:

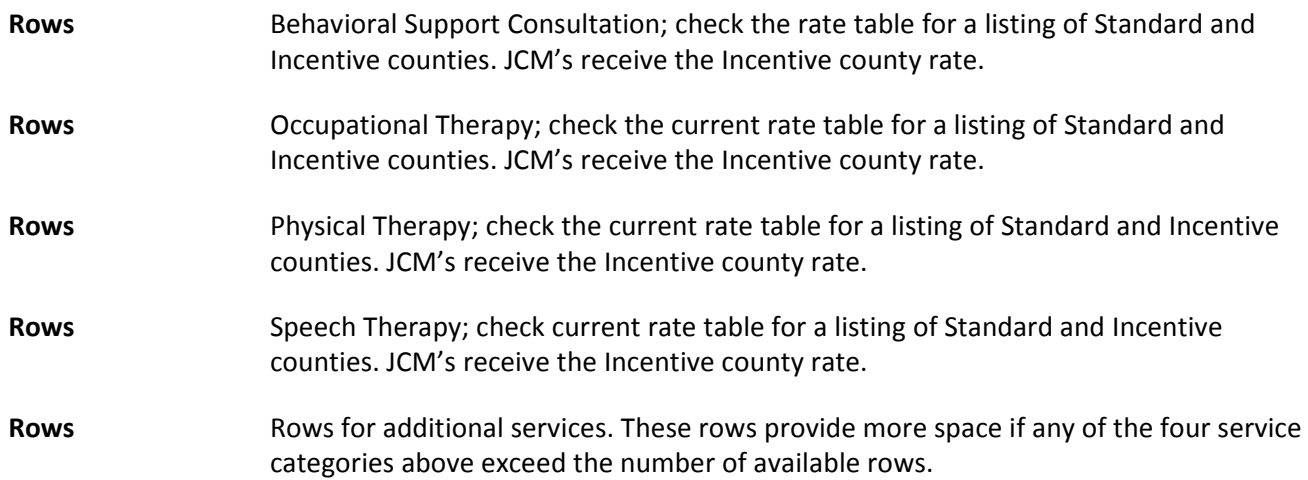

The final two rows of this section provide summary information regarding the suggested budget as well as the cost of the services proposed for authorization and is not applicable to JCMs.

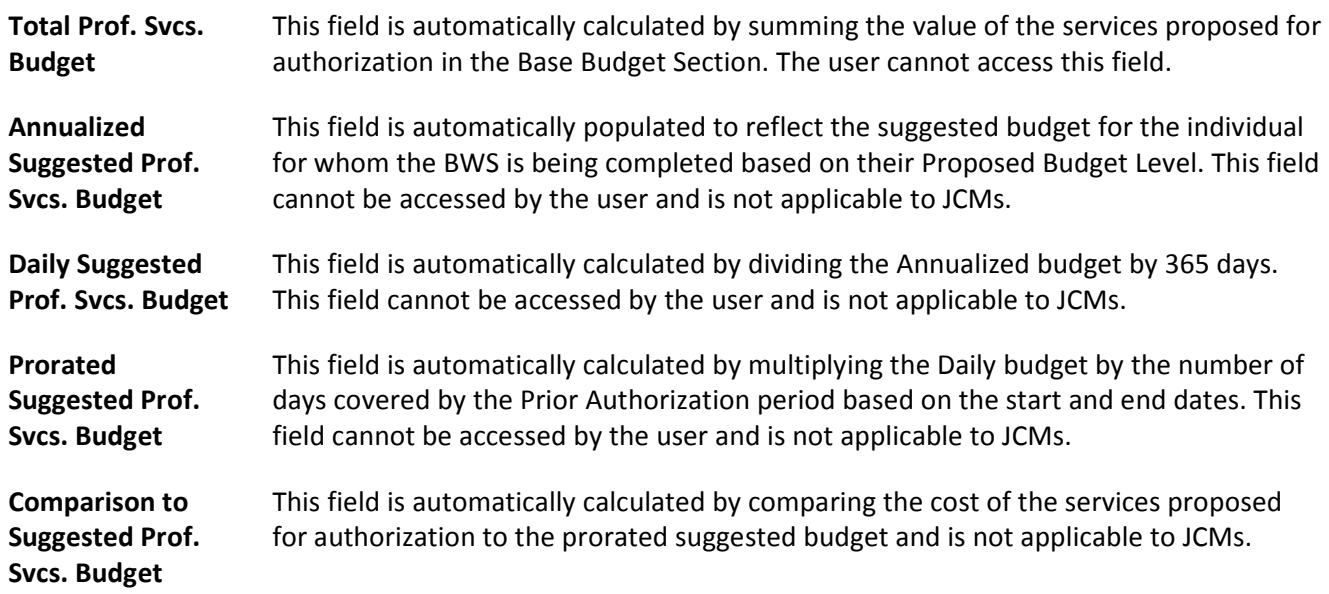

#### <span id="page-9-0"></span>Section Four: Other Services Budget

The Other Services Budget incorporates all services that are not part of the Base Budget or Professional Services Budget, including Assistive Technology, Crisis Supports, Environmental Modification, Independent Living Transition Service, Non-Ambulatory Stipend, Non-Medical Transportation, Nutritional Counseling, Personal Support Technology, Preliminary Risk Screening, Adult Nursing, Socialization and Sexuality, and Supplemental Dental. The Other Services Budget Section includes:

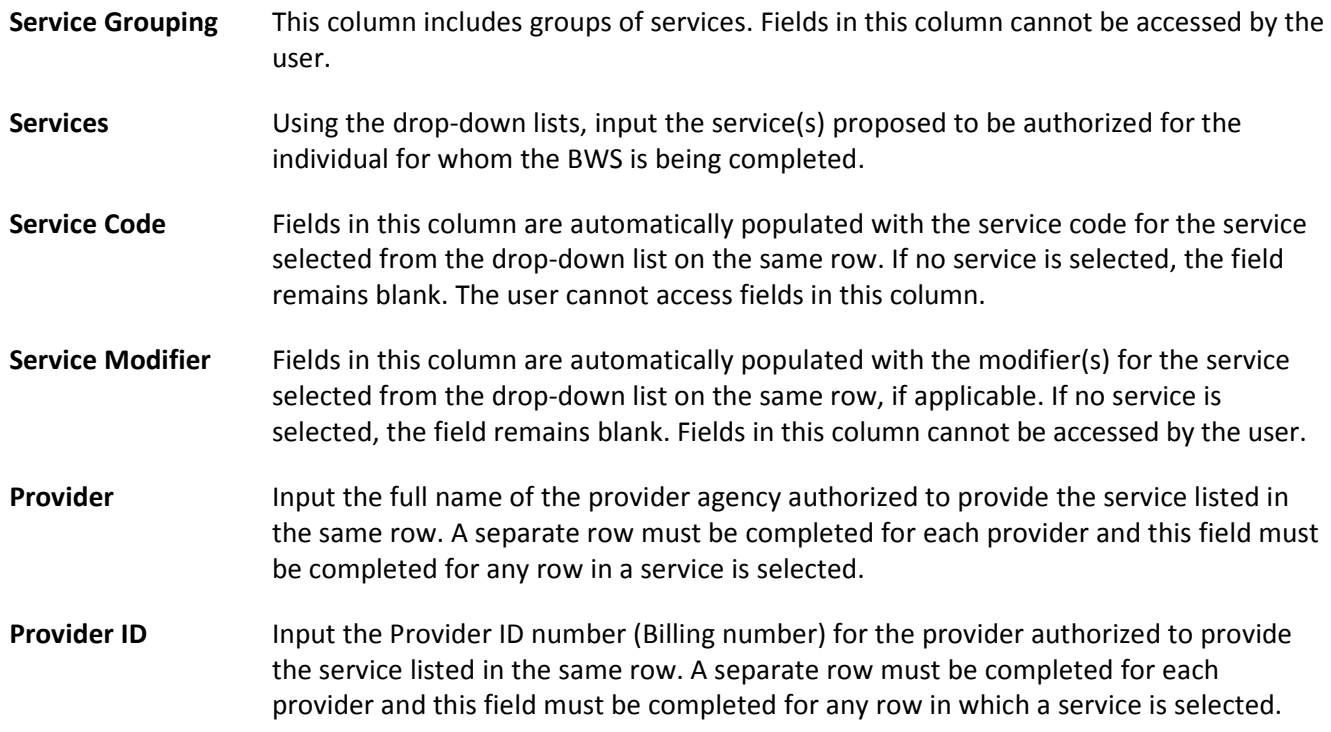

- **Service Dates** Input the start and end date for the proposed service *only* if these dates differ from the Prior Authorization start and end dates.
- **Service Unit** Fields in this column are automatically populated with the unit of service for the service selected from the drop-down list on the same row. If no service is selected, the field remains blank. The user cannot access fields in this column.
- **Number of Units** Input the number of units proposed to be authorized for the service/provider listed in the same row.
- **First Unit Rate for PA Term** Fields in this column are automatically populated with the unit rate for the service selected from the drop-down list on the same row as of the start date of the Prior Authorization period. This is the rate used to calculate the cost of services. The user cannot access fields in this column.
- Rate Change **Fields in this column are automatically populated with the unit rate for the service** selected from the drop-down list on the same row *only* if the rate will change during the Prior Authorization period. If the rate will not change, the field will be blank. The user cannot access fields in this column.
- **Budget Value** Fields in this column are automatically calculated by multiplying the number of units entered by the unit rate for the service selected from the drop-down list on the same row. If no service is selected, the field remains blank. The user cannot access fields in this column.

**Date Revised if After Original** Input the revision date *only* if submitting a revised BWS after the original submittal for the individual's ISP.

- **Date Revised if After Original** Input the purpose of revision *only* if submitting a revised BWS after the original submittal for the individual's ISP. There are six options abbreviated as follows:
	- End Close Service
	- Decrease Units
	- Increasing Units
	- Adding new Service
	- Provider/ID Correction
	- Transfer Change Provider

Each row in the main part of the Other Services Section includes the ability to propose a service for authorization, by service category, as follows:

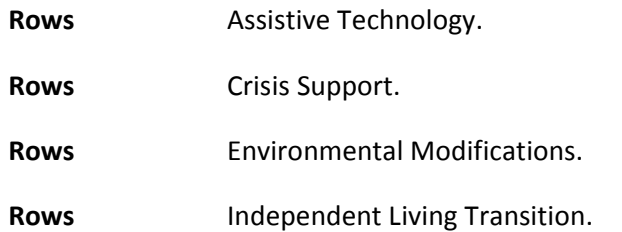

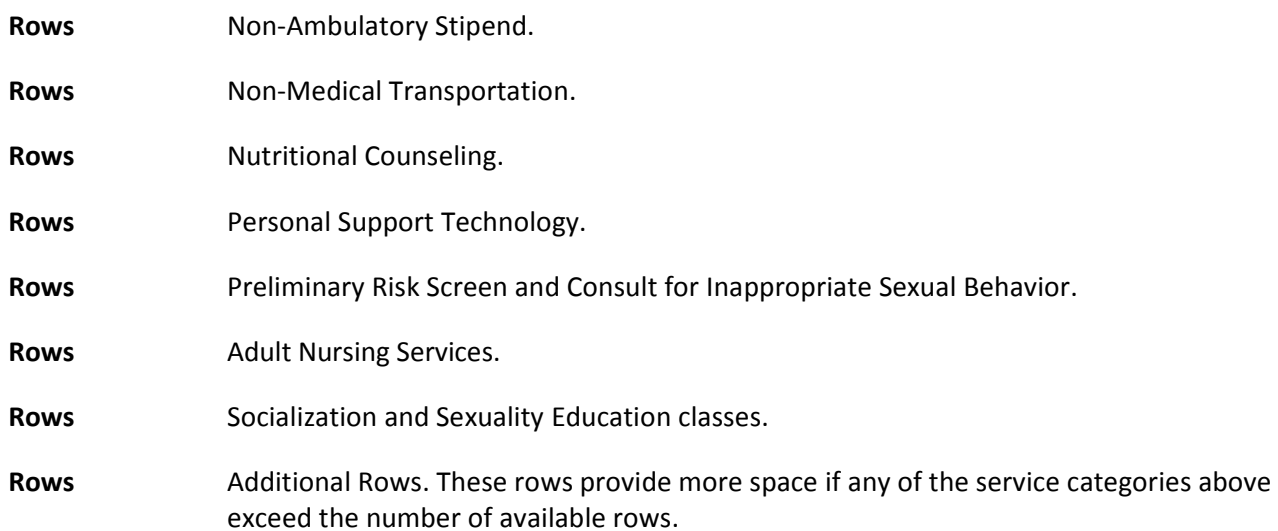

The final row of this section provides the cost of the services proposed for authorization.

#### <span id="page-11-0"></span>Section Five: Signature, Total Cost, and Prior Authorization Section

The final section of the BWS includes the following:

- The total cost of all three budget sections is automatically calculated.
- Space for the signatures of the Case Manager, Individual, and/or Guardian.
- A section for the Medicaid TPA to complete, including Prior Authorization ID, date of submission, completion, OR reviewer initials, and Prior Authorization Waiver type code (from page one of the worksheet). In the case of JCM, the Medicaid TPA provides reviewer initials.
- Prior Authorization Number.
- Qualis Health enters the services into Omnicaid, and will issues a prior authorization to the CM within 10 business days.

## <span id="page-11-1"></span>Section Six: Case Manager Instructions for Submissions of Budgets to the Outside Review (OR) Continual Outside Review and Evaluation (CORE) team and Medicaid Third Party Assessor (TPA), Qualis Health.

- 1) Case Managers develop the BWS with the person receiving services, his/her guardian, if applicable, and with the interdisciplinary team.
- 2) At least 48 hours or two (2) business days prior to the submission of a packet to the TPA and/or OR, Case Managers are required to send relevant information including the BWS via secure communications to the IDT and providers for review.
- 3) If a member of the IDT notices an error on the BWS (e.g. provider code, service effective dates, number of units), case managers should make any agreed upon corrections prior to submission to the TPA and/or OR.
- 4) For adult DD Waiver participants who are not JCMs, the BWS is submitted by secure email using CISCO to the OR along with an OR Coversheet and documents demonstrating clinical justification.
	- a) Case Managers must correctly complete and submit the OR Cover Sheet along with all documents required for each submission. Case Managers need to complete all sections of the OR Cover Sheet, ensuring that the section with the person and guardian's information is accurate. Case Managers should also be clear as to the nature of the submission and provide an explanation if needed.

- b) The SUBJECT Line of the email should say XX DDW ISP. "XX" represents the initials of the individual's first name and last name.
- c) If a Case Manager identifies an error on a submission to the CORE shortly after it was submitted, the OR may be able to correct the error before the review is complete. The subject line of the CISCO email should say "Error with Submission" and the body of the email must include the person's name, date of birth, date of original submission, a brief description of the error and the request for change.
- d) Each BWS and associated documents that are emailed to the CORE must use the same naming convention. Each document must be named using:
	- (1) XX DDW ISP ANNUAL 2015-2016
	- (2) XX DDW ANNUAL BUDGET
	- (3) XX DDW ISP REV. NUMBER:
	- (4) XX DDW REV. (number) RFI RESPONSE
	- (5) XX DDW BEHAVIORAL
	- (6) XX DDW MEDICAL
	- (7) XX DDW ISP ANNUAL 2015 2016 RFI RESPONSE
	- (8) XX DDW EMPLOYMENT XX DDW RESIDENTIAL
- 5) When turning 18 years old, an individual may choose to remain on the ARA through the expiration of the current ISP or choose to transition to the Adult waiver. Depending on the individual's choice, the Case Manager will submit the budget one of two ways:
	- a) The Case Manager will submit directly to Qualis Health using the Qualis Health Portal, the close out child MAD 046 ending the same month that the child turns 18. Open MAD 046 with the adult code if the individual would like to stay in the same services until the end of the ISP term, beginning the first day of the next month that the child turns 18, or
	- b) The Case Manager will submit directly to the outside reviewer (OR) the close out Child MAD 046 ending the month that the child turns 18. If the individual chooses to transition to the adult budget, the Case Manager will submit the adult budget using the BWS, beginning the first day of the next month that the child turns 18. These should be submitted together to the CORE. The CORE will submit these two BWS to Qualis Health via JIVA.
- 6) For annual budgets, Case Managers are required to submit the BWS and supporting clinical documentation at least 60 days prior to the expiration date of the ISP year, 30 days for JCMs. The relevant TPA has 10 business days to complete the review of submission or issue a Request for Information (RFI).
- 7) BWS for JCMs do not go through the OR; they are submitted directly to the TPA using the Qualis Health Portal: [http://www.qualishealth.org/healthcare-professionals/new-mexico-medicaid/provider-resources.](http://www.qualishealth.org/healthcare-professionals/new-mexico-medicaid/provider-resources) JCMs must transition from 2007 to 2018 service codes by ISP expiration date using a crosswalk provided by DDSD.
- 8) If the person changes to another Case Manager and/or agency, Case Managers and Case Management Agency Directors can make necessary contact information changes with the OR and Medicaid TPA, as appropriate, by submitting the new Case Manager contact information on their Case Management Agency letterhead.

#### <span id="page-12-0"></span>Revisions

- 1) **Timing of Revision Submissions:** For revisions to an approved BWS during the ISP year, Case Managers are required to submit the approved BWS with Prior Authorization number and all supporting documents at least 30 days prior to the start of the new or changed service.
- 2) **Closure Budgets for Individuals Transferring from the DDW to Mi Via:** When an individual is transferring to the Mi Via Waiver from the DD Waiver, Case Managers must close out the DD Waiver budget. The "PA End Date Based On" drop down menu must have the choice that indicates "Transfer to Mi Via during ISP year."

All service lines on the budget must be closed out by entering the end date and total number of units reflecting all the units billed through the end of the date span of the DD Waiver budget.

3) **Open and Close Budgets**: It is not necessary to open and close an entire BWS based changes to any service providers or service types. This includes changes to a LCA or any services with tiered rate categories. Services can be opened and closed on the same BWS by including the appropriate start and end dates with accurate proration of units or two separate service lines in the same BWS. There cannot be an overlap of dates for two LCA's or for any service provider changes.

**Note:** Changes to LCAs and tiered rates cannot be completed on a single BWS if using OR -V 2015. Supported Living Category 4 cannot be accessed using a BWS version prior to V-OR 2018 03-01. To make revisions in these instances, the approved budget must be transcribed to the most current version of the BWS and revision completed on the newer version. Both BWS must be submitted to the OR and the OR will transfer the PA.

- 4) **Required Fields on the BWS**: All required fields related to the budget revision must be completed on the BWS including the:
	- a) "Revisions after first submittal date", which means the DATE of the REVISION SUBMISSION,
	- b) "Date revised if after original", which means the DATE of the REVISION SUBMISSION, and
	- c) "Svc-provider dates if other than… from and to", which means the DATE SPAN of the REVISION(S).
- 5) **Date Spans:** For revisions that are increasing units for a service that was already approved, the ISP date span, or the date of the originally approved revision adding the service, *not* a new revision date span, is used.
- 6) **Order of Submission**: Budget revisions must be added to a BWS that has been approved. Revisions must be submitted in chronological order demonstrated in the signature block at the bottom of the BWS.

#### <span id="page-13-0"></span>Special Instructions**:**

In extenuating circumstances, Case Managers must contact and work with their Regional Office Case Management Coordinators to submit BWS outside of the normal submission windows outlined above. These submissions are made through DDSD after Regional Office Case Management Coordinators review and approve the special circumstances. Special circumstances are:

- Imminent Review
- Waiver of 30- day timeline for OR Review
- Retroactive Start Dates

#### <span id="page-13-1"></span>Requests for Information (RFIs)

- 1) When additional information is needed to process a submission, a Request for Information (RFI) letter is sent to the CM.
- 2) The CM must respond to the RFI according to timelines provided in the RFI (e.g., within ten business days to CORE; seven business days to Qualis Health).
- 3) If an RFI is sent, Case Managers are required to notify appropriate providers within one business day of receipt of the RFI. This notification will be sent in writing via secure communications.
- 4) The CM should respond by following all instructions from the entity that sent the RFI:
	- a) Use CISCO, an OR Cover Sheet and the OR Reference Number for RFI's from the CORE; and b) For JCMs, use JIVA Portal and applicable episode number for Qualis Health at:
	- <http://www.qualishealth.org/healthcare-professionals/new-mexico-medicaid/provider-resources>
- 5) Once a response to a RFI response is received, the applicable entity has 10 business days to resume, review and finalize.

#### <span id="page-14-0"></span>Issue of Prior Authorization Numbers

- 1) The CORE will enter the approved services into the Qualis Health Portal.
- 2) JCM budgets go straight to Qualis Health for data entry.
- 3) Qualis Health will review and enter the services into the Medicaid Management Information System (MMIS), Omnicaid, and issues a prior authorization to the CM within 10 business days.
- 4) Case Managers are responsible for distributing approved prior authorizations to all providers.

#### <span id="page-14-1"></span>Partial Approvals (Clinical) and Partial Approvals (Technical Denials) (N/A for JCMs)

- 1) When only some of the requested services have been clinically justified, and approved, a Partial Approval is granted, and the CORE will send a Partial Approval Letter.
- 2) If some services were clinically approved but the Case Manager did not respond to an RFI within 10 business days, or if the Case Manager did not respond to an RFI within 10 business days the CORE will send a Partial Approval/Technical Denial Letter.
- 3) The CORE emails letters and Notice of Right to Appeal to the CM, and mails a copy to the DD Waiver recipient and guardian (if applicable.)
- 4) Case Managers are required to notify the IDT and appropriate providers of a Technical Denial.

#### <span id="page-14-2"></span>Denial Letter (N/A for JCMs)

- 1) When all services have not been clinically justified after a Case Manager responds to an RFI, a Denial letter may be issued.
- 2) A copy of the denial letter and a Notice of Right to Appeal will be emailed to the Case Manager and a copy will be mailed to the DD Waiver recipient and guardian (if applicable).
- 3) The Case Manager is responsible for distributing the denial letter to the provider(s) whose services were denied.

#### <span id="page-14-3"></span>Fair Hearings and Agency Conferences

- 1) The Fair Hearing Process may be initiated by the waiver recipient or guardian, if applicable, within 90 days of the date of a Partial Approval or a Denial Letter.
- 2) If a Fair Hearing is requested, an agency conference (AC), will be offered by DDSD. The agency conference is an opportunity to resolve the adverse decision. The case manager usually attends Agency conferences, the individual and guardian, if applicable, and the reviewer who made the adverse decision, or the designated OR representative.
- 3) DDSD will issue written notification within seven (7) business days of the AC to the individual, guardian, if applicable, and the CM. This notification will reflect any agreements made and next steps during the AC. The CM then can submit any agreed upon documentation to the OR that came from the resolution of the AC, if appropriate.
- 4) If the AC is not successful in resolving the issue, the Fair Hearing will proceed. While the CM is not mandated to attend the Fair hearing, they may be asked to participate by the individual or included by the administrative law judge as necessary witnesses.